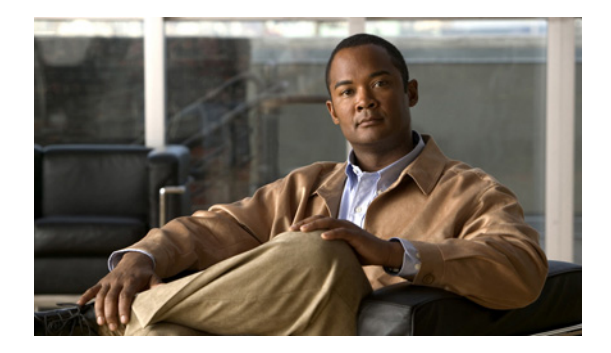

# **Configuring Presence Service**

#### **Last Updated: November 26, 2007**

This module describes presence support in a Cisco Unified Communications Manager Express (Cisco Unified CME) system.

#### **Finding Feature Information in This Module**

Your Cisco Unified CME version may not support all of the features documented in this module. For a list of the versions in which each feature is supported, see the ["Feature Information for Presence Service"](#page-20-0)  [section on page 905.](#page-20-0)

# **Contents**

- [Prerequisites for Presence Service, page 885](#page-0-0)
- **•** [Restrictions for Presence Service, page 886](#page-1-0)
- **•** [Information About Presence Service, page 886](#page-1-1)
- **•** [How to Configure Presence Service, page 887](#page-2-0)
- [Configuration Examples for Presence, page 900](#page-15-0)
- **•** [Additional References, page 903](#page-18-0)
- **•** [Feature Information for Presence Service, page 905](#page-20-0)

# <span id="page-0-0"></span>**Prerequisites for Presence Service**

- **•** Cisco Unified CME 4.1 or a later version.
- **•** Cisco Unified IP Phones 7911G, 7941G, 7941GE, 7961G, 7961GE, 7970G, and 7971GE require firmware load 8.2(1) or a later version.

# <span id="page-1-0"></span>**Restrictions for Presence Service**

- **•** Presence features such as Busy Lamp Field (BLF) notification are supported for SIP trunks only; these features are not supported on H.323 trunks.
- Presence requires that SIP phones are configured with a directory number (using **dn** keyword in **number** command); direct line numbers are not supported.

# <span id="page-1-1"></span>**Information About Presence Service**

To configure presence service in a Cisco Unified CME system, you should understand the following concept:

**•** [Presence Service, page 886](#page-1-2)

### <span id="page-1-2"></span>**Presence Service**

A presence service, as defined in RFC 2778 and RFC 2779, is a system for finding, retrieving, and distributing presence information from a source, called a presence entity (presentity), to an interested party called a watcher. When you configure presence in a Cisco Unified CME system with a SIP WAN connection, a phone user, or watcher, can monitor the real-time status of another user at a directory number, the presentity. Presence enables the calling party to know before dialing whether the called party is available. For example, a directory application may show that a user is busy, saving the caller the time and inconvenience of not being able to reach someone.

Presence uses SIP SUBSCRIBE and NOTIFY methods to allow users and applications to subscribe to changes in the line status of phones in a Cisco Unified CME system. Phones act as watchers and a presentity is identified by a directory number on a phone. Watchers initiate presence requests (SUBSCRIBE messages) to obtain the line status of a presentity. Cisco Unified CME responds with the presentity's status. Each time a status changes for a presentity, all watchers of this presentity are sent a notification message. SIP phones and trunks use SIP messages; SCCP phones use presence primitives in SCCP messages.

Presence supports Busy Lamp Field (BLF) notification features for speed-dial buttons and directory call lists for missed calls, placed calls, and received calls. SIP and SCCP phones that support the BLF speed-dial and BLF call-list features can subscribe to status change notification for internal and external directory numbers.

[Figure 53](#page-2-1) shows a Cisco Unified CME system supporting BLF notification for internal and external directory numbers. If the watcher and the presentity are not both internal to the Cisco Unified CME router, the subscribe message is handled by a presence proxy server.

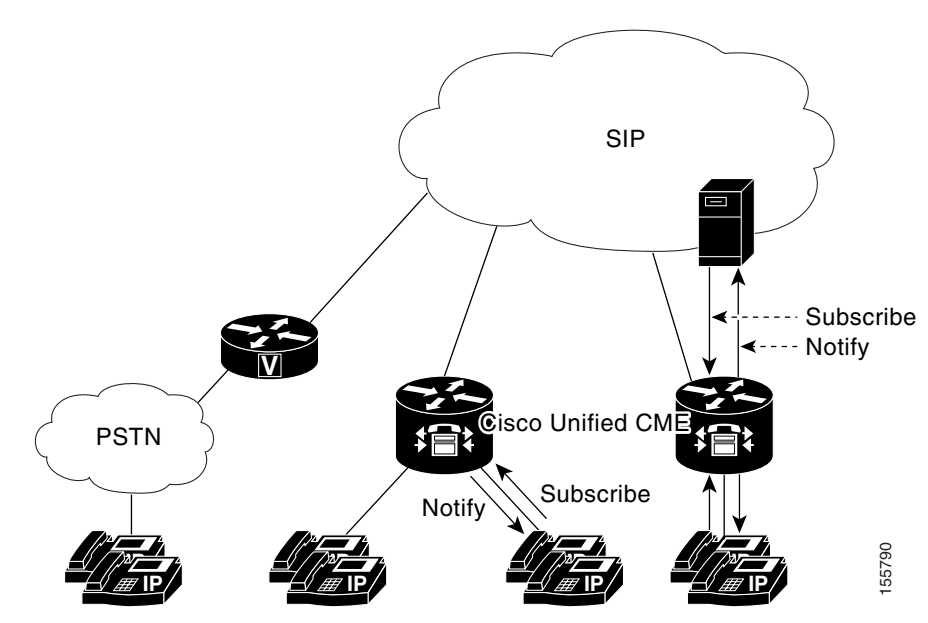

<span id="page-2-1"></span>*Figure 53 BLF Notification Using Presence*

The following line states display through BLF indicators on the phone:

- **•** Line is idle—Displays when this line is not being used.
- **•** Line is in-use—Displays when the line is in the ringing state and when a user is on the line, whether or not this line can accept a new call.
- **•** BLF indicator unknown—Phone is unregistered or this line is not allowed to be watched.

Cisco Unified CME acts as a presence agent for internal lines (both SIP and SCCP) and as a presence server for external watchers connected through a SIP trunk, providing the following functionality:

- Processes SUBSCRIBE requests from internal lines to internal lines. Notifies internal subscribers of any status change.
- **•** Processes incoming SUBSCRIBE requests from a SIP trunk for internal SCCP and SIP lines. Notifies external subscribers of any status change.
- Sends SUBSCRIBE requests to external presentities on behalf of internal lines. Relays status responses to internal lines.

Presence subscription requests from SIP trunks can be authenticated and authorized. Local subscription requests cannot be authenticated.

For configuration information, see the ["How to Configure Presence Service" section on page 887](#page-2-0).

# <span id="page-2-0"></span>**How to Configure Presence Service**

This section contains the following tasks:

- **•** [Enabling Presence for Internal Lines, page 888](#page-3-0)
- **•** [Enabling a Directory Number to be Watched, page 889](#page-4-0)
- **•** [Enabling a SCCP Phone to Monitor BLF Status for Speed-Dials and Call Lists, page 891](#page-6-0)
- **•** [Enabling a SIP Phone to Monitor BLF Status for Speed-Dials and Call Lists, page 893](#page-8-0)
- **•** [Configuring Presence to Watch External Lines, page 895](#page-10-0)

Г

- **•** [Verifying Presence Configuration, page 897](#page-12-0)
- **•** [Troubleshooting Presence, page 898](#page-13-0)

## <span id="page-3-0"></span>**Enabling Presence for Internal Lines**

Perform the following steps to enable the router to accept incoming presence requests from internal watchers and SIP trunks.

### **Restrictions**

- **•** A presentity can be identified by a directory number only.
- **•** BLF monitoring indicates the line status only.
- **•** Instant Messaging is not supported.

### **SUMMARY STEPS**

- **1. enable**
- **2. configure terminal**
- **3. sip-ua**
- **4. presence enable**
- **5. exit**
- **6. presence**
- **7. max-subscription** *number*
- **8. presence call-list**
- **9. end**

### **DETAILED STEPS**

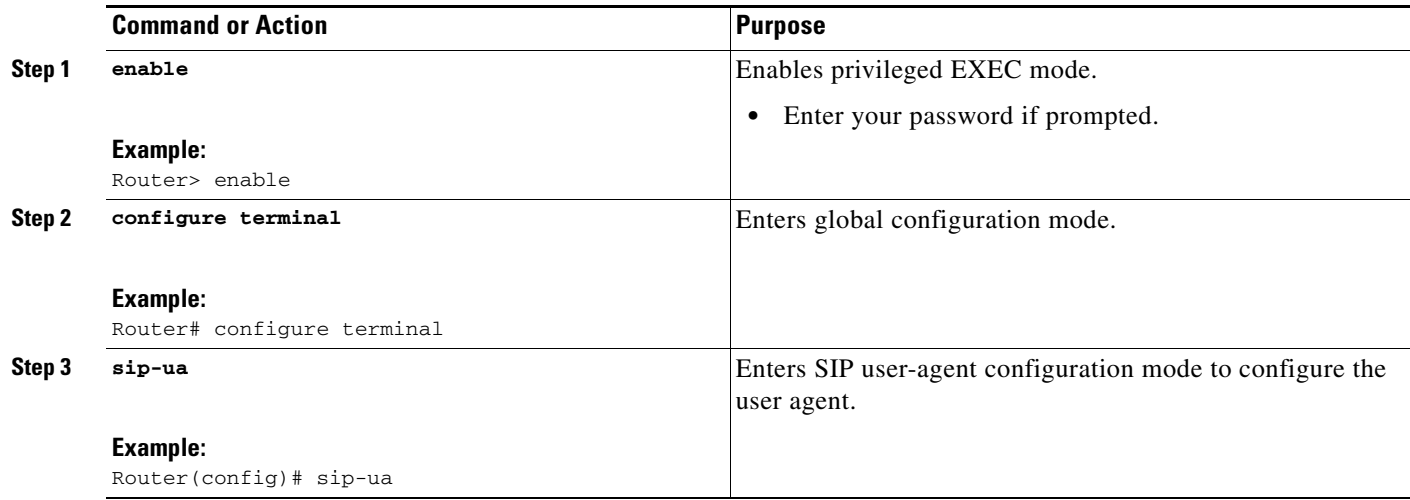

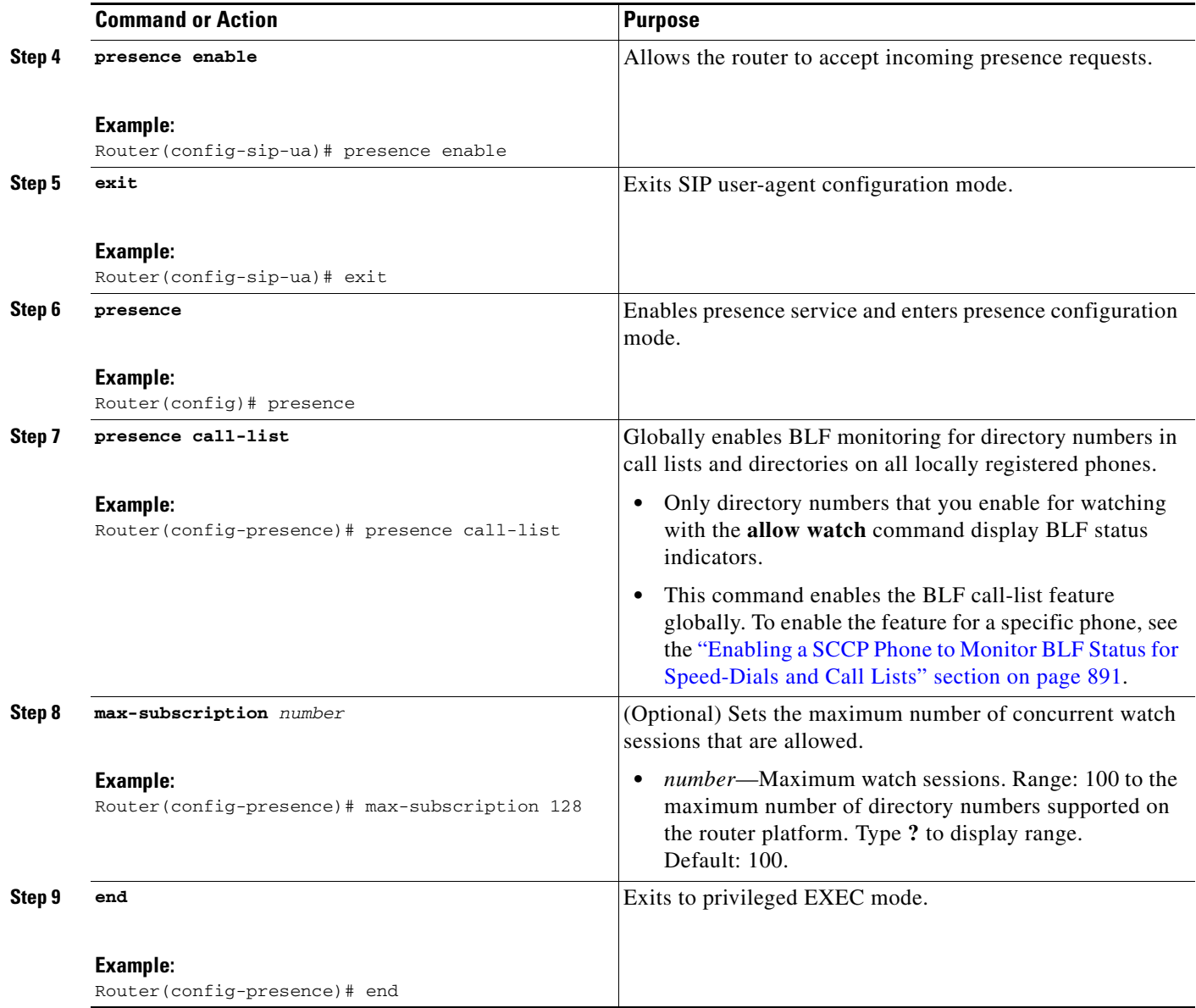

## <span id="page-4-0"></span>**Enabling a Directory Number to be Watched**

To enable a line associated with a directory number to be monitored by a phone registered to a Cisco Unified CME router, perform the following steps. The line is enabled as a presentity and phones can subscribe to its line status through the BLF call-list and BLF speed-dial features. There is no restriction on the type of phone that can have its lines monitored; any line on any IP phone or on an analog phone on supported voice gateways can be a presentity.

### **Restrictions**

- **•** A presentity is identified by a directory number only.
- **•** BLF monitoring indicates the line status only.

### **SUMMARY STEPS**

- **1. enable**
- **2. configure terminal**
- **3. ephone-dn** *dn-tag* or **voice register dn** *dn-tag*
- **4. number** *number*
- **5. allow watch**
- **6. end**

### **DETAILED STEPS**

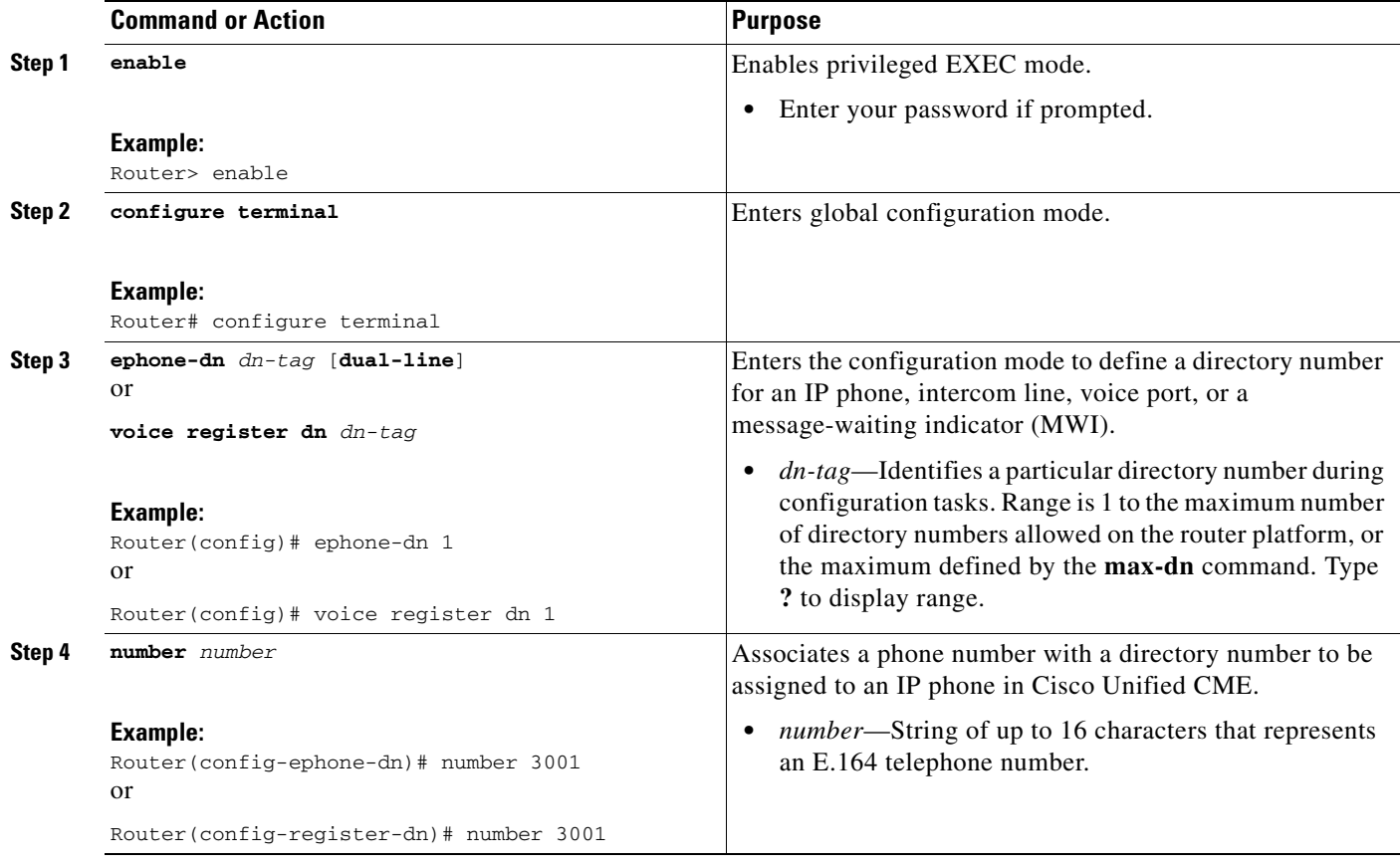

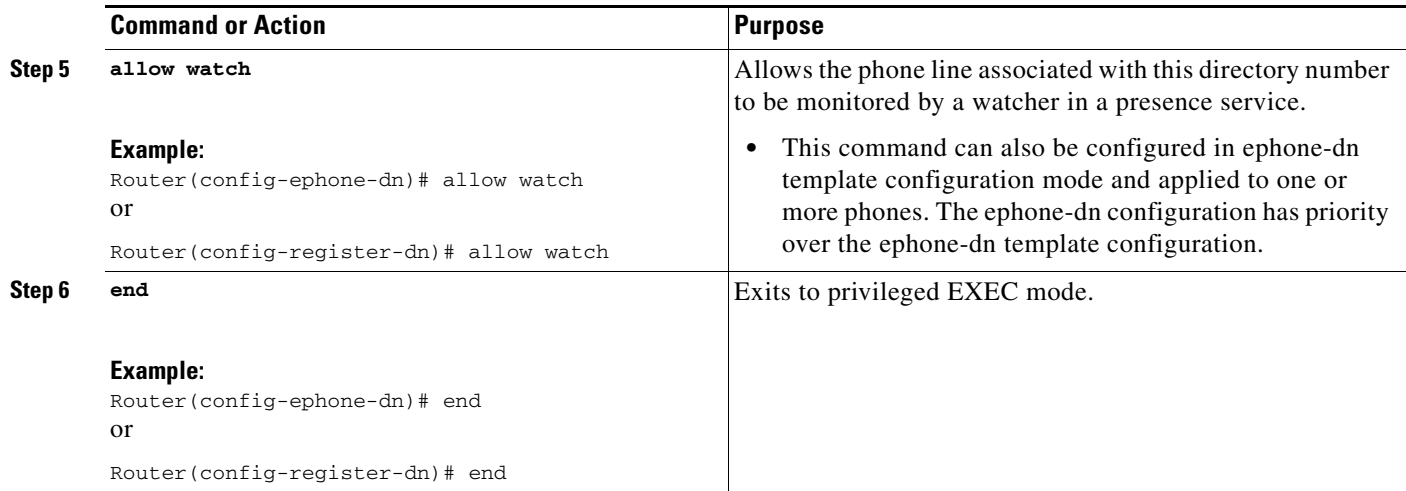

## <span id="page-6-0"></span>**Enabling a SCCP Phone to Monitor BLF Status for Speed-Dials and Call Lists**

A watcher can monitor the status of lines associated with internal and external directory numbers (presentities) through the BLF speed-dial and BLF call-list presence features. To enable the BLF notification features on an IP phone using SCCP, perform the following steps.

### **Prerequisites**

- Presence must be enabled on the Cisco Unified CME router. See the "Enabling Presence for Internal [Lines" section on page 888](#page-3-0).
- **•** A directory number must be enabled as a presentity with the **allow watch** command to provide BLF status notification. See the ["Enabling a Directory Number to be Watched" section on page 889.](#page-4-0)

### **Restrictions**

### **BLF Call-List**

**•** Supported only on Cisco Unified IP Phone 7941G, 7941GE, 7961G, 7961GE, 7970G, and 7971GE.

### **BLF Speed-Dial**

**•** Supported only on Cisco Unified IP Phone 7914, 7931, 7940, 7941G, 7941GE, 7960, 7961G, 7961GE, 7970G, and 7971GE.

### **Cisco Unified IP Phone 7931**

**•** BLF status is displayed through monitor lamp only; BLF status icons are not displayed.

### **SUMMARY STEPS**

- **1. enable**
- **2. configure terminal**
- **3. ephone** *phone-tag*
- **4. button** *button-number*{*separator*}*dn-tag* [**,***dn-tag*...] [*button-number*{**x**}*overlay-button-number*] [*button-number*...]
- **5. blf-speed-dial** *tag number* **label** *string*
- **6. presence call-list**
- **7. end**

### **DETAILED STEPS**

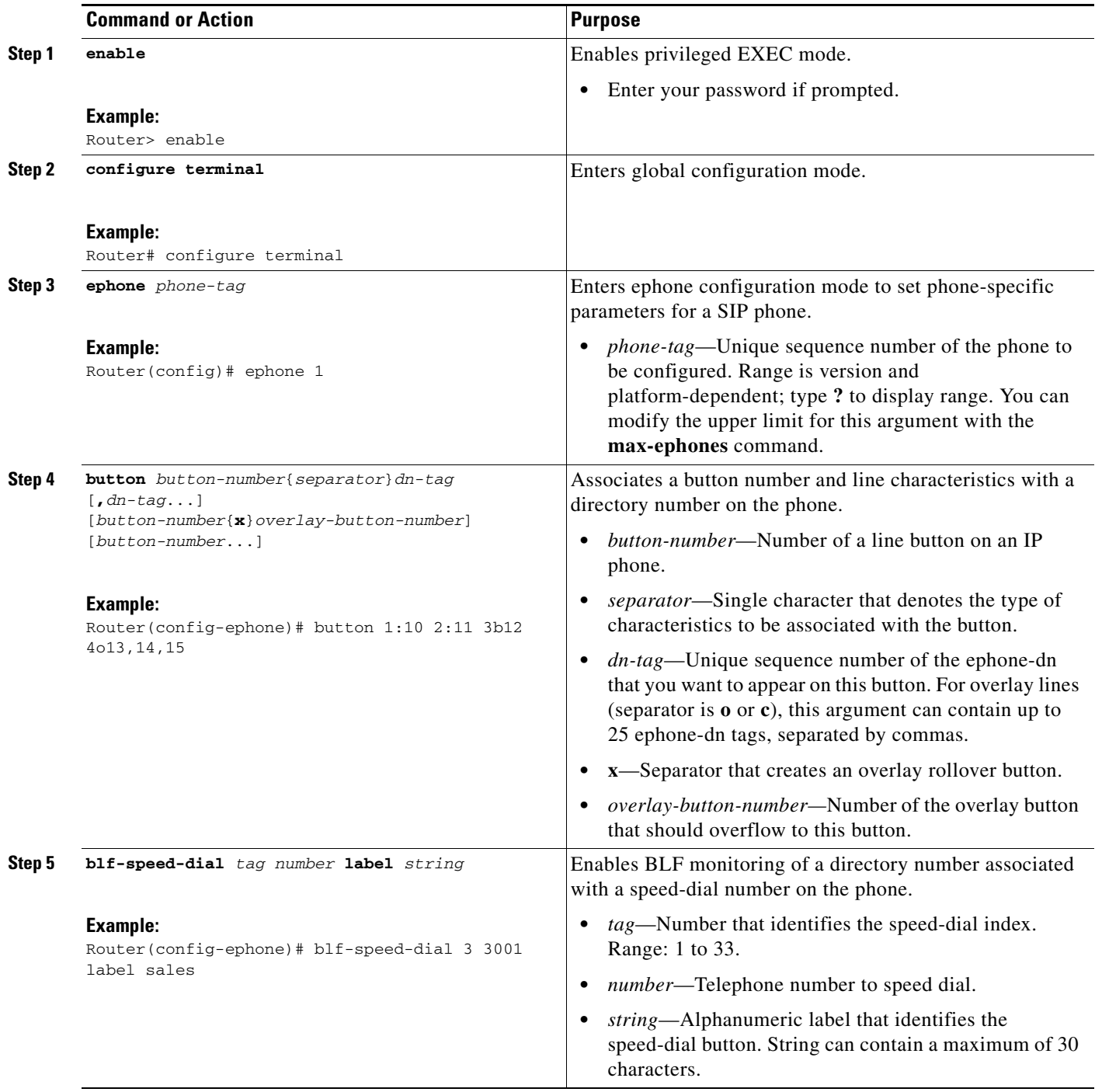

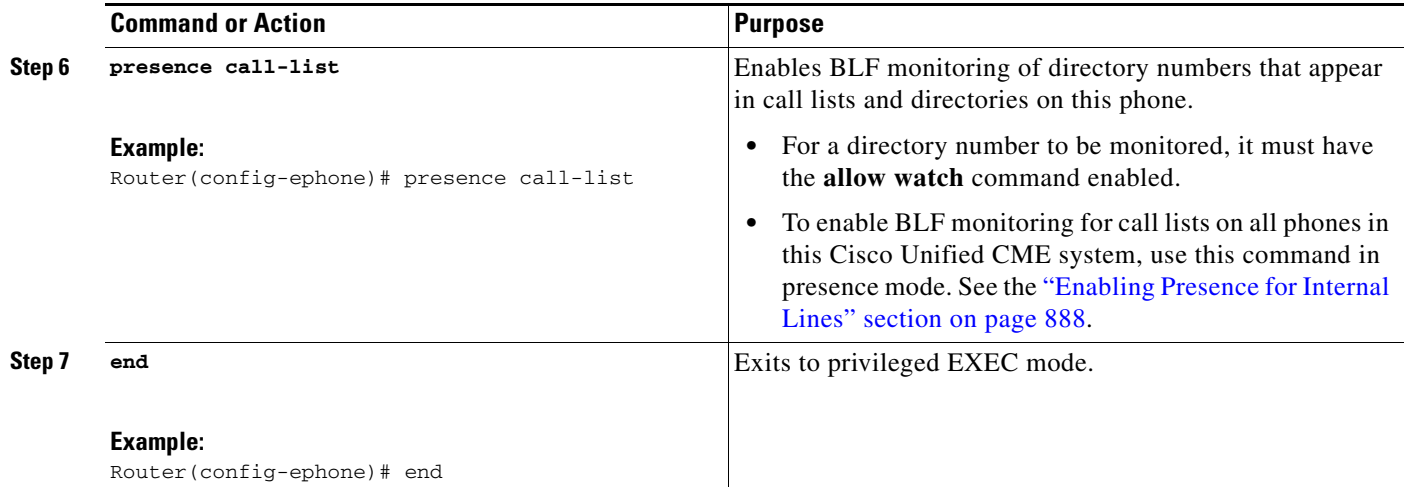

### **What to Do Next**

If you are done modifying parameters for SCCP phones in Cisco Unified CME, generate a new configuration profile by using the **create cnf-files** command and then restart the phones with the **restart** command. See "SCCP: Generating Configuration Files for SCCP Phones" section on page 245 and "SCCP: Using the restart Command" on page 258.

## <span id="page-8-0"></span>**Enabling a SIP Phone to Monitor BLF Status for Speed-Dials and Call Lists**

A watcher can monitor the status of lines associated with internal and external directory numbers (presentities) through the BLF speed-dial and BLF call-list presence features. To enable the BLF notification features on a SIP phone, perform the following steps.

### **Prerequisites**

- Presence must be enabled on the Cisco Unified CME router. See the "Enabling Presence for Internal [Lines" section on page 888](#page-3-0).
- **•** A directory number must be enabled as a presentity with the **allow watch** command to provide BLF status notification. See the ["Enabling a Directory Number to be Watched" section on page 889.](#page-4-0)
- SIP phones must be configured with a directory number under voice register pool configuration mode (use **dn** keyword in **number** command); direct line numbers are not supported.

### **Restrictions**

### **BLF Call-List**

**•** Supported only on Cisco Unified IP Phone 7941G, 7941GE, 7961G, 7961GE, 7970G, and 7971GE.

#### **BLF Speed-Dial**

**•** Supported only on Cisco Unified IP Phone 7941G, 7941GE, 7961G, 7961GE, 7970G, and 7971GE.

### **SUMMARY STEPS**

- **1. enable**
- **2. configure terminal**
- **3. voice register pool** *pool-tag*
- **4. number** *tag* **dn** *dn-tag*
- **5. blf-speed-dial** *tag number* **label** *string*
- **6. presence call-list**
- **7. end**

### **DETAILED STEPS**

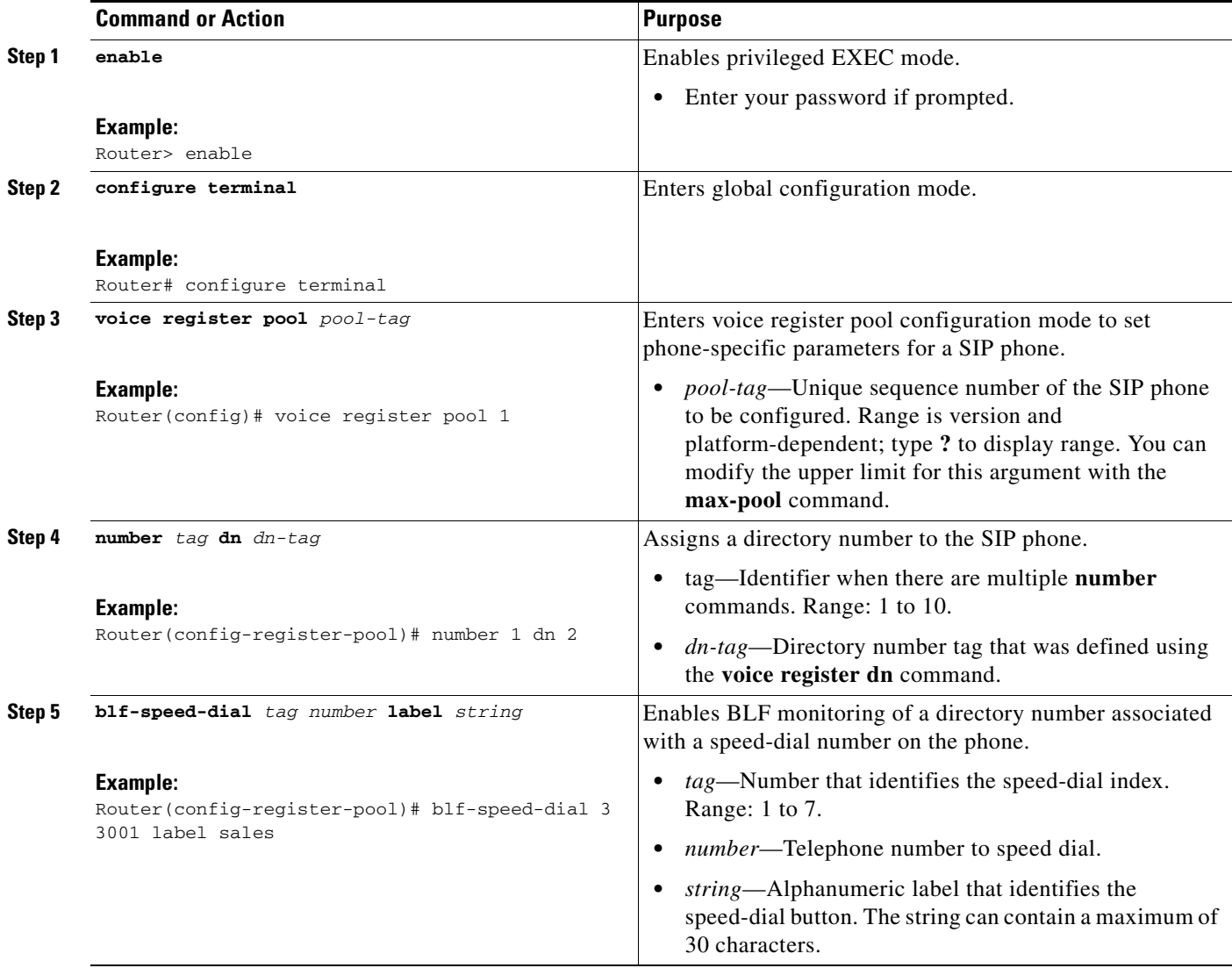

**The Contract of the Contract of the Contract of the Contract of the Contract of the Contract of the Contract of the Contract of the Contract of the Contract of the Contract of the Contract of the Contract of the Contract** 

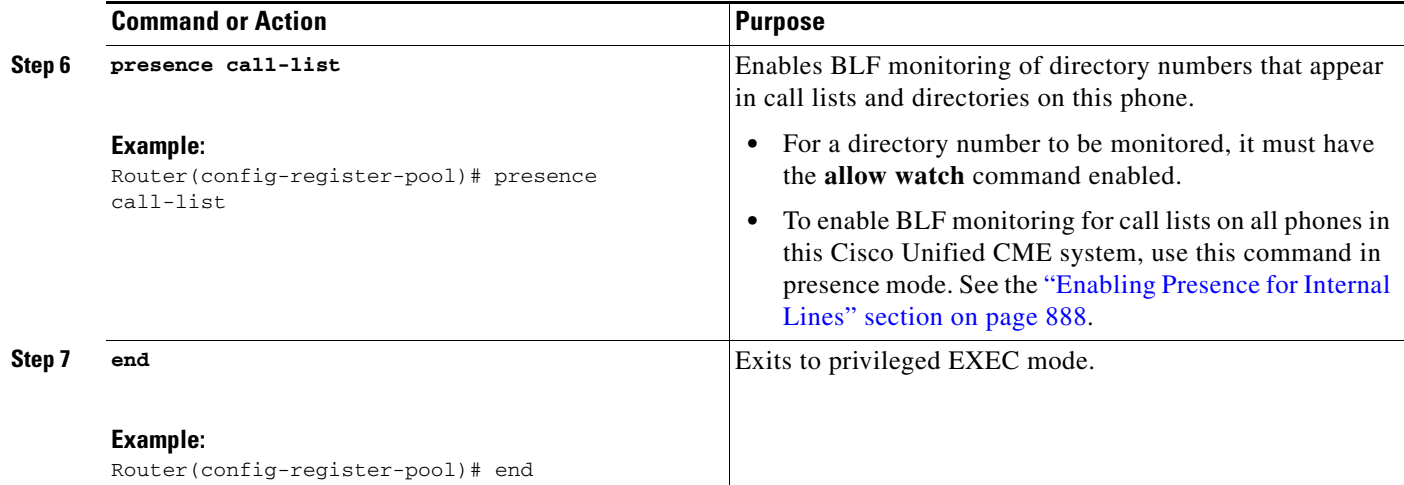

### **What to Do Next**

If you are done modifying parameters for SIP phones in Cisco Unified CME, generate a new configuration profile by using the **create profile** command and then restart the phones with the **restart** command. See "SIP: Generating Configuration Profiles for SIP Phones" section on page 248 and "SIP: Using the restart Command" on page 262.

## <span id="page-10-0"></span>**Configuring Presence to Watch External Lines**

To enable internal watchers to monitor external directory numbers on a remote Cisco Unified CME router, perform the following steps.

### **Prerequisites**

Presence service must be enabled for internal lines. See the ["Enabling Presence for Internal Lines"](#page-3-0)  [section on page 888](#page-3-0).

### **SUMMARY STEPS**

- **1. enable**
- **2. configure terminal**
- **3. presence**
- **4. server** *ip-address*
- **5. allow subscribe**
- **6. watcher all**
- **7. sccp blf-speed-dial retry-interval** *seconds* **limit** *number*
- **8. exit**
- **9. voice register global**
- **10. authenticate presence**
- **11. authenticate credential** *tag location*
- **12. end**

### **DETAILED STEPS**

**The Second Service** 

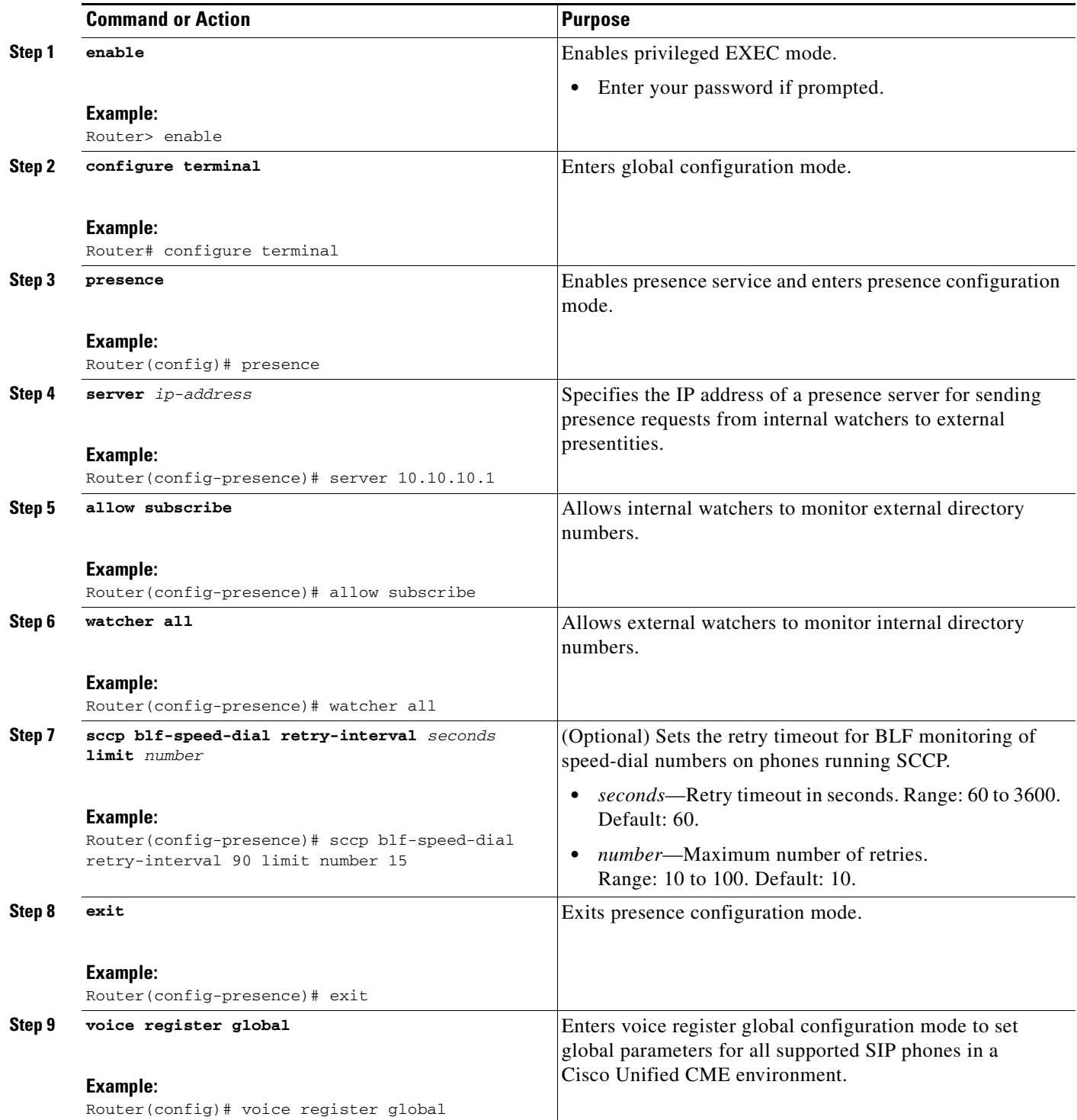

a ka

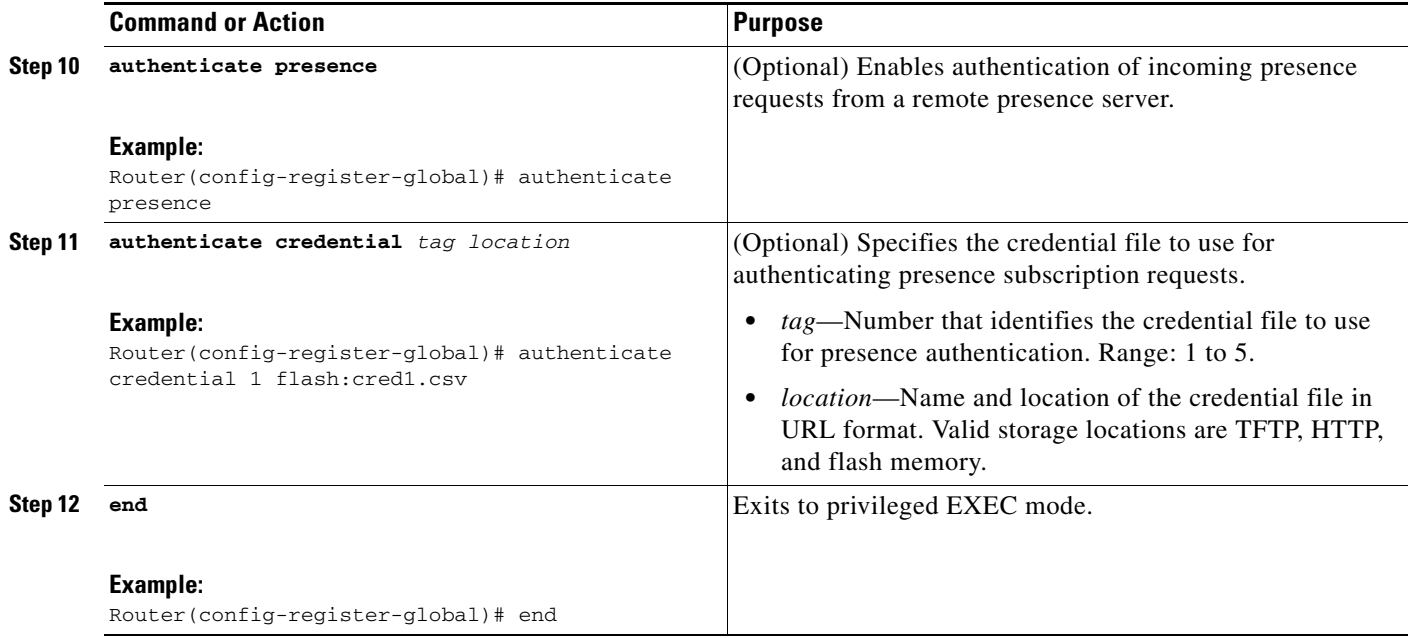

## <span id="page-12-0"></span>**Verifying Presence Configuration**

#### **Step 1 show running-config**

Use this command to verify your configuration.

```
Router# show running-config
!
voice register global
mode cme
 source-address 10.1.1.2 port 5060
load 7971 SIP70.8-0-1-11S
load 7970 SIP70.8-0-1-11S
load 7961GE SIP41.8-0-1-0DEV
load 7961 SIP41.8-0-1-0DEV
 authenticate presence
authenticate credential 1 tftp://172.18.207.15/labtest/cred1.csv
create profile sync 0004550081249644
.
.
.
presence
server 10.1.1.4
sccp blf-speed-dial retry-interval 70 limit 20
presence call-list
max-subscription 128
watcher all
allow subscribe
!
sip-ua 
presence enable
```
#### **Step 2 show presence global**

Use this command to display presence configuration settings.

```
Router# show presence global
```

```
Presence Global Configuration Information:
=============================================
Presence feature enable : TRUE
Presence allow external watchers : FALSE
Presence max subscription allowed : 100
Presence number of subscriptions : 0
Presence allow external subscribe : FALSE
Presence call list enable : TRUE
Presence server IP address : 0.0.0.0Presence sccp blfsd retry interval : 60
Presence sccp blfsd retry limit : 10
Presence router mode : CME mode
```
**Step 3 show presence subscription** [**details** | **presentity** *telephone-number* | **subid** *subscription-id* **summary**]

Use this command to display information about active presence subscriptions.

Router# **show presence subscription summary**

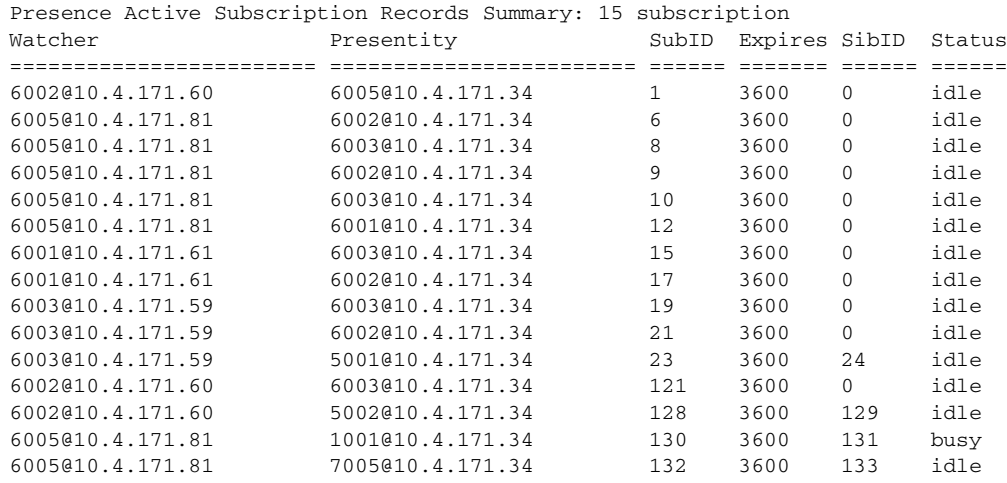

## <span id="page-13-0"></span>**Troubleshooting Presence**

#### **Step 1 debug presence** {**all** | **asnl** | **errors** | **event** | **info** | **timer** | **trace** | **xml**}

This command displays debugging information about the presence service.

```
Router# debug presence errors
```

```
*Sep 4 07:16:02.715: //PRESENCE:[0]:/presence_sip_line_update: SIP nothing to update
*Sep 4 07:16:02.723: //PRESENCE:[17]:/presence_handle_notify_done: sip stack response 
code [29] 
*Sep 4 07:16:02.723: //PRESENCE:[24]:/presence_handle_notify_done: sip stack response 
code [29] 
*Sep 4 07:16:02.791: //PRESENCE:[240]:/presence_handle_notify_done: sip stack response 
code [17]
```
\*Sep 4 07:16:02.791: //PRESENCE:[766]:/presence\_handle\_notify\_done: sip stack response code [17] \*Sep 4 07:16:04.935: //PRESENCE:[0]:/presence\_sip\_line\_update: SIP nothing to update \*Sep 4 07:16:04.943: //PRESENCE:[17]:/presence\_handle\_notify\_done: sip stack response code [29] \*Sep 4 07:16:04.943: //PRESENCE:[24]:/presence\_handle\_notify\_done: sip stack response code [29] \*Sep 4 07:16:04.995: //PRESENCE:[240]:/presence\_handle\_notify\_done: sip stack response code [17] \*Sep 4 07:16:04.999: //PRESENCE:[766]:/presence\_handle\_notify\_done: sip stack response code [17]

#### **Step 2 debug ephone blf** [**mac-address** *mac-address*]

This command displays debugging information for BLF presence features.

Router# **debug ephone blf**

```
*Sep 4 07:18:26.307: skinny_asnl_callback: subID 16 type 4
*Sep 4 07:18:26.307: ASNL_RESP_NOTIFY_INDICATION
*Sep 4 07:18:26.307: ephone-1[1]:ASNL notify indication message, feature index 4, subID 
[16]
*Sep 4 07:18:26.307: ephone-1[1]:line status 6, subID [16]
*Sep 4 07:18:26.307: ephone-1[1]:StationFeatureStatV2Message sent, status 2 
*Sep 4 07:18:26.307: skinny_asnl_callback: subID 23 type 4
*Sep 4 07:18:26.307: ASNL_RESP_NOTIFY_INDICATION
*Sep 4 07:18:26.307: ephone-2[2]:ASNL notify indication message, feature index 2, subID 
[23]
*Sep 4 07:18:26.311: ephone-2[2]:line status 6, subID [23]
*Sep 4 07:18:26.311: ephone-2[2]:StationFeatureStatV2Message sent, status 2 
*Sep 4 07:18:28.951: skinny_asnl_callback: subID 16 type 4
*Sep 4 07:18:28.951: ASNL_RESP_NOTIFY_INDICATION
*Sep 4 07:18:28.951: ephone-1[1]:ASNL notify indication message, feature index 4, subID 
[16]
*Sep 4 07:18:28.951: ephone-1[1]:line status 1, subID [16]
*Sep 4 07:18:28.951: ephone-1[1]:StationFeatureStatV2Message sent, status 1 
*Sep 4 07:18:28.951: skinny_asnl_callback: subID 23 type 4
*Sep 4 07:18:28.951: ASNL_RESP_NOTIFY_INDICATION
*Sep 4 07:18:28.951: ephone-2[2]:ASNL notify indication message, feature index 2, subID 
[23]
*Sep 4 07:18:28.951: ephone-2[2]:line status 1, subID [23]
*Sep 4 07:18:28.951: ephone-2[2]:StationFeatureStatV2Message sent, status 1
```
 $\mathbf{I}$ 

# <span id="page-15-0"></span>**Configuration Examples for Presence**

Router# **show running-config**

This section contains the following example:

**•** [Presence in Cisco Unified CME: Example, page 900](#page-15-1)

## <span id="page-15-1"></span>**Presence in Cisco Unified CME: Example**

Building configuration... Current configuration : 5465 bytes ! version 12.4 service timestamps debug datetime msec service timestamps log datetime msec no service password-encryption ! hostname CME-3825 ! boot-start-marker boot-end-marker ! logging buffered 2000000 debugging enable password lab ! no aaa new-model ! resource policy ! no network-clock-participate slot 1 no network-clock-participate slot 2 ip cef ! ! no ip domain lookup ! voice-card 1 no dspfarm ! voice-card 2 no dspfarm ! ! voice service voip allow-connections sip to sip h323 sip registrar server expires max 240 min 60 ! voice register global mode cme source-address 11.1.1.2 port 5060 load 7971 SIP70.8-0-1-11S load 7970 SIP70.8-0-1-11S load 7961GE SIP41.8-0-1-0DEV load 7961 SIP41.8-0-1-0DEV authenticate presence authenticate credential 1 tftp://172.18.207.15/labtest/cred1.csv create profile sync 0004550081249644

```
!
voice register dn 1
number 2101
allow watch
!
voice register dn 2
number 2102
allow watch
!
voice register pool 1
 id mac 0015.6247.EF90
 type 7971
number 1 dn 1
blf-speed-dial 1 1001 label "1001"
!
voice register pool 2
id mac 0012.0007.8D82
 type 7912
number 1 dn 2
!
interface GigabitEthernet0/0
description $ETH-LAN$$ETH-SW-LAUNCH$$INTF-INFO-GE 0/0$
 ip address 11.1.1.2 255.255.255.0
 duplex full
 speed 100
media-type rj45
no negotiation auto
!
interface GigabitEthernet0/1
no ip address
 shutdown
duplex auto
 speed auto
media-type rj45
negotiation auto
!
ip route 0.0.0.0 0.0.0.0 11.1.1.1
!
ip http server
!
!
!
tftp-server flash:Jar41sccp.8-0-0-103dev.sbn
tftp-server flash:cvm41sccp.8-0-0-102dev.sbn
tftp-server flash:SCCP41.8-0-1-0DEV.loads
tftp-server flash:P00303010102.bin
tftp-server flash:P00308000100.bin
tftp-server flash:P00308000100.loads
tftp-server flash:P00308000100.sb2
tftp-server flash:P00308000100.sbn
tftp-server flash:SIP41.8-0-1-0DEV.loads
tftp-server flash:apps41.1-1-0-82dev.sbn
tftp-server flash:cnu41.3-0-1-82dev.sbn
tftp-server flash:cvm41sip.8-0-0-103dev.sbn
tftp-server flash:dsp41.1-1-0-82dev.sbn
tftp-server flash:jar41sip.8-0-0-103dev.sbn
tftp-server flash:P003-08-1-00.bin
tftp-server flash:P003-08-1-00.sbn
tftp-server flash:P0S3-08-1-00.loads
tftp-server flash:P0S3-08-1-00.sb2
tftp-server flash:CP7912080000SIP060111A.sbin
tftp-server flash:CP7912080001SCCP051117A.sbin
tftp-server flash:SCCP70.8-0-1-11S.loads
tftp-server flash:cvm70sccp.8-0-1-13.sbn
```

```
tftp-server flash:jar70sccp.8-0-1-13.sbn
tftp-server flash:SIP70.8-0-1-11S.loads
tftp-server flash:apps70.1-1-1-11.sbn
tftp-server flash:cnu70.3-1-1-11.sbn
tftp-server flash:cvm70sip.8-0-1-13.sbn
tftp-server flash:dsp70.1-1-1-11.sbn
tftp-server flash:jar70sip.8-0-1-13.sbn
!
control-plane
!
dial-peer voice 2001 voip
preference 2
destination-pattern 1...
session protocol sipv2
session target ipv4:11.1.1.4
dtmf-relay sip-notify
!
presence
server 11.1.1.4
sccp blf-speed-dial retry-interval 70 limit 20
presence call-list
max-subscription 128
watcher all
allow subscribe
!
sip-ua 
authentication username jack password 021201481F
presence enable
!
!
telephony-service
load 7960-7940 P00308000100
load 7941GE SCCP41.8-0-1-0DEV
load 7941 SCCP41.8-0-1-0DEV
load 7961GE SCCP41.8-0-1-0DEV
 load 7961 SCCP41.8-0-1-0DEV
 load 7971 SCCP70.8-0-1-11S
 load 7970 SCCP70.8-0-1-11S
load 7912 CP7912080000SIP060111A.sbin
max-ephones 100
max-dn 300
ip source-address 11.1.1.2 port 2000
url directories http://11.1.1.2/localdirectory
max-conferences 6 gain -6
call-forward pattern .T
 transfer-system full-consult
 transfer-pattern .T
create cnf-files version-stamp Jan 01 2002 00:00:00
!
!
ephone-dn 1 dual-line
number 2001
allow watch
!
!
ephone-dn 2 dual-line
number 2009
allow watch
application default
!
!
ephone-dn 3
number 2005
allow watch
```
**Cisco Unified Communications Manager Express System Administrator Guide**

 $\blacksquare$ 

**The Contract of the Contract of the Contract of the Contract of the Contract of the Contract of the Contract of the Contract of the Contract of the Contract of the Contract of the Contract of the Contract of the Contract** 

```
!
!
ephone-dn 4 dual-line
number 2002
!
!
ephone 1
mac-address 0012.7F57.62A5
fastdial 1 1002
blf-speed-dial 1 2101 label "2101"
blf-speed-dial 2 1003 label "1003"
blf-speed-dial 3 2002 label "2002"
type 7960
button 1:1 2:2
!
!
!
ephone 3
mac-address 0015.6247.EF91
blf-speed-dial 2 1003 label "1003"
type 7971
button 1:3 2:4
!
!
!
line con 0
exec-timeout 0 0
password lab
stopbits 1
line aux 0
stopbits 1
line vty 0 4
password lab
login 
!
scheduler allocate 20000 1000
!
end
```
# <span id="page-18-0"></span>**Additional References**

The following sections provide references related to Cisco Unified CME features.

## **Related Documents**

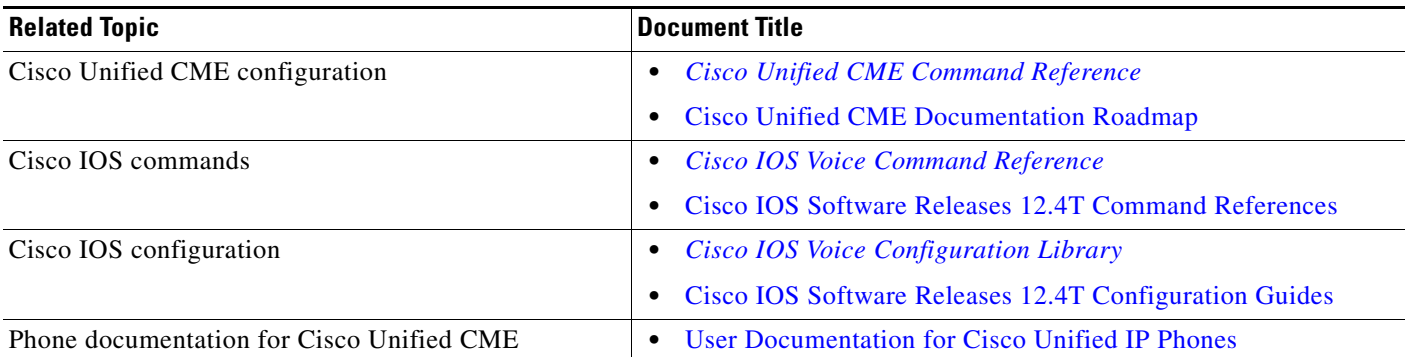

**The Second Service** 

# **Technical Assistance**

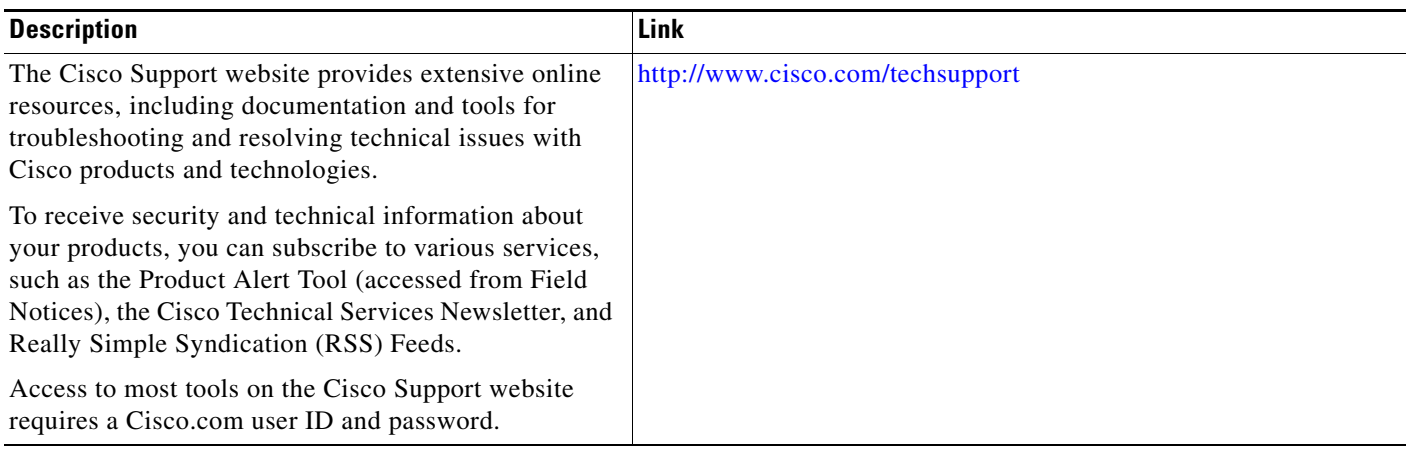

# <span id="page-20-0"></span>**Feature Information for Presence Service**

[Table 62](#page-20-1) lists the features in this module and enhancements to the features by version.

To determine the correct Cisco IOS release to support a specific Cisco Unified CME version, see the *Cisco Unified CME and Cisco IOS Software Version Compatibility Matrix* at [http://www.cisco.com/en/US/docs/voice\\_ip\\_comm/cucme/requirements/guide/33matrix.htm.](http://www.cisco.com/en/US/docs/voice_ip_comm/cucme/requirements/guide/33matrix.htm)

Use Cisco Feature Navigator to find information about platform support and software image support. Cisco Feature Navigator enables you to determine which Cisco IOS software images support a specific software release, feature set, or platform. To access Cisco Feature Navigator, go to <http://www.cisco.com/go/cfn>. An account on Cisco.com is not required.

**Note** [Table 62](#page-20-1) lists the Cisco Unified CME version that introduced support for a given feature. Unless noted otherwise, subsequent versions of Cisco Unified CME software also support that feature.

### <span id="page-20-1"></span>*Table 62 Feature Information for Presence Service*

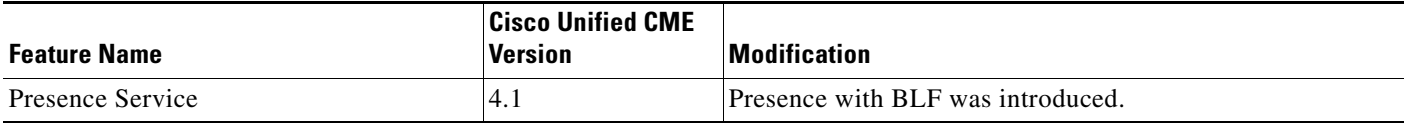

Г

**The Second Service**